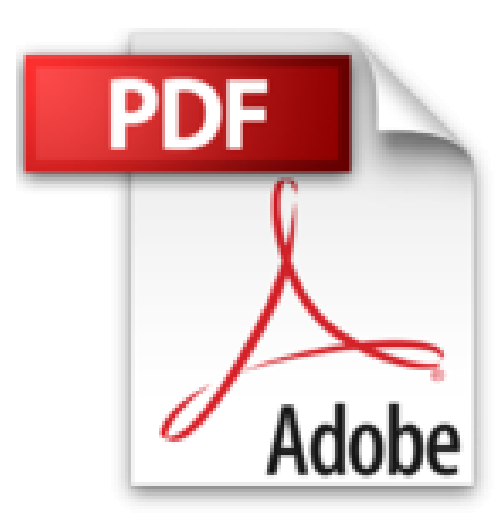

## **PowerPoint 2010 100% concret**

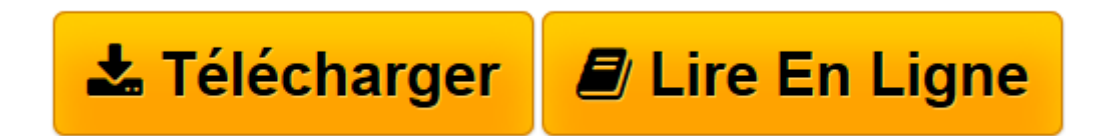

[Click here](http://bookspofr.club/fr/read.php?id=B00B0149GY&src=fbs) if your download doesn"t start automatically

## **PowerPoint 2010 100% concret**

Alain Nauleau

**PowerPoint 2010 100% concret** Alain Nauleau

**[Télécharger](http://bookspofr.club/fr/read.php?id=B00B0149GY&src=fbs)** [PowerPoint 2010 100% concret ...pdf](http://bookspofr.club/fr/read.php?id=B00B0149GY&src=fbs)

**[Lire en ligne](http://bookspofr.club/fr/read.php?id=B00B0149GY&src=fbs)** [PowerPoint 2010 100% concret ...pdf](http://bookspofr.club/fr/read.php?id=B00B0149GY&src=fbs)

## **Téléchargez et lisez en ligne PowerPoint 2010 100% concret Alain Nauleau**

Format: Ebook Kindle Présentation de l'éditeur Formation 100% concrète consacrée à Microsoft PowerPoint 2010

Cette formation 100% concrète consacrée à Microsoft PowerPoint 2010 regroupe plus de 60 réponses concrètes couvrant les niveaux "débutant" et "expert".

Véritable support de cours élaboré par des formateurs reconnus, vous irez directement à la fiche que vous souhaitez consulter et suivrez pas à pas les indications données et illustrées.

Thèmes abordés :

Comment s'y retrouver ? Comment gérer les modes d'affichage de PowerPoint 2010 ? Comment créer une nouvelle présentation ? Comment ajouter des diapositives ? Comment changer la mise en page d'une diapositive existante ? Comment dupliquer une diapositive ? Comment réorganiser l'ordre des diapositives ? Comment ajouter du texte dans une diapositive ? Comment insérer une image ClipArt à une diapositive ? Comment insérer une photo dans une diapositive ? Comment insérer une capture d'écran dans une diapositive ? Comment modifier le format d'une image ? Comment mettre une image en arrière-plan d'une diapositive ? Comment ajouter une forme prédéfinies à une présentation ? Comment ajouter un style rapidement à une forme ? Comment remplacer une forme par une autre ? Comment insérer un organigramme SmartArt ? Comment mettre en forme un organigramme SmartArt ? Comment insérer un titre Word Art ? Comment insérer un graphique de gestion ? Comment créer un tableau dans une diapositive ? Comment sélectionner dans un tableau ? Comment redimensionner un tableau ? Comment ajouter/supprimer une cellule, une ligne, une colonne à un tableau ? Comment fusionner ou fractionner des cellules d'un tableau ? Comment modifier la mise en forme d'un tableau ? Comment insérer un objet audio dans une présentation ? Comment définir les options de lecture d'un fichier audio ? Comment découper un fichier audio ? Comment insérer un objet vidéo dans une présentation ? Comment découper un fichier vidéo ? Comment ajouter un signet à une vidéo ? Comment réduire le poids d'un fichier image ? Comment compresser vos fichiers multimédias pour économiser de l'espace disque ? Comment ajouter des numéros à vos diapositives ou aux pages de commentaires ?

Comment appliquer un thème à une présentation ? Comment appliquer un style d'arrière-plan aux diapositives ? Comment créer des sections différentes dans une présentation ? Comment insérer un bouton d'action dans une diapositive ? Comment appliquer un effet d'animation ? Comment reproduire un effet d'animation sur un autre objet ? Comment gérer les effets d'animation ? Comment modifier l'ordre d'apparition des effets d'une diapositive ? Comment modifier l'événement déclencheur d'un effet ? Comment gérer le minutage des effets ? Comment personnaliser un effet d'animation ? Comment créer une trajectoire personnalisée ? Comment gérer le masque des diapositives ? Comment créer un masque de diapositives ? Comment gérer les masques de document et des pages de commentaires ? Comment définir les transitions entre diapositives ? Comment gérer les modes de lecture d'un diaporama ? Comment naviguer dans un diaporama ? Comment annoter un diaporama en cours de diffusion ? Comment transformer le pointeur de souris en pointeur laser ? Comment enregistrer un commentaire, le minutage et/ou les mouvements du laser de manière automatique ? Comment masquer certaines diapositives ? Comment afficher un écran noir ou blanc ? Comment utiliser la projection en mode présentateur ? Comment enregistrer un diaporama au format vidéo ? Comment créer un package de présentation pour CD ? Présentation de l'éditeur

Formation 100% concrète consacrée à Microsoft PowerPoint 2010

Cette formation 100% concrète consacrée à Microsoft PowerPoint 2010 regroupe plus de 60 réponses concrètes couvrant les niveaux "débutant" et "expert".

Véritable support de cours élaboré par des formateurs reconnus, vous irez directement à la fiche que vous souhaitez consulter et suivrez pas à pas les indications données et illustrées.

Thèmes abordés :

Comment s'y retrouver ? Comment gérer les modes d'affichage de PowerPoint 2010 ? Comment créer une nouvelle présentation ? Comment ajouter des diapositives ? Comment changer la mise en page d'une diapositive existante ? Comment dupliquer une diapositive ? Comment réorganiser l'ordre des diapositives ? Comment ajouter du texte dans une diapositive ? Comment insérer une image ClipArt à une diapositive ? Comment insérer une photo dans une diapositive ? Comment insérer une capture d'écran dans une diapositive ? Comment modifier le format d'une image ? Comment mettre une image en arrière-plan d'une diapositive ?

Comment ajouter une forme prédéfinies à une présentation ? Comment ajouter un style rapidement à une forme ? Comment remplacer une forme par une autre ? Comment insérer un organigramme SmartArt ? Comment mettre en forme un organigramme SmartArt ? Comment insérer un titre Word Art ? Comment insérer un graphique de gestion ? Comment créer un tableau dans une diapositive ? Comment sélectionner dans un tableau ? Comment redimensionner un tableau ? Comment ajouter/supprimer une cellule, une ligne, une colonne à un tableau ? Comment fusionner ou fractionner des cellules d'un tableau ? Comment modifier la mise en forme d'un tableau ? Comment insérer un objet audio dans une présentation ? Comment définir les options de lecture d'un fichier audio ? Comment découper un fichier audio ? Comment insérer un objet vidéo dans une présentation ? Comment découper un fichier vidéo ? Comment ajouter un signet à une vidéo ? Comment réduire le poids d'un fichier image ? Comment compresser vos fichiers multimédias pour économiser de l'espace disque ? Comment ajouter des numéros à vos diapositives ou aux pages de commentaires ? Comment appliquer un thème à une présentation ? Comment appliquer un style d'arrière-plan aux diapositives ? Comment créer des sections différentes dans une présentation ? Comment insérer un bouton d'action dans une diapositive ? Comment appliquer un effet d'animation ? Comment reproduire un effet d'animation sur un autre objet ? Comment gérer les effets d'animation ? Comment modifier l'ordre d'apparition des effets d'une diapositive ? Comment modifier l'événement déclencheur d'un effet ? Comment gérer le minutage des effets ? Comment personnaliser un effet d'animation ? Comment créer une trajectoire personnalisée ? Comment gérer le masque des diapositives ? Comment créer un masque de diapositives ? Comment gérer les masques de document et des pages de commentaires ? Comment définir les transitions entre diapositives ? Comment gérer les modes de lecture d'un diaporama ? Comment naviguer dans un diaporama ? Comment annoter un diaporama en cours de diffusion ? Comment transformer le pointeur de souris en pointeur laser ? Comment enregistrer un commentaire, le minutage et/ou les mouvements du laser de manière automatique ? Comment masquer certaines diapositives ? Comment afficher un écran noir ou blanc ? Comment utiliser la projection en mode présentateur ? Comment enregistrer un diaporama au format vidéo ? Comment créer un package de présentation pour CD ? Download and Read Online PowerPoint 2010 100% concret Alain Nauleau #QE816FYMUSA

Lire PowerPoint 2010 100% concret par Alain Nauleau pour ebook en lignePowerPoint 2010 100% concret par Alain Nauleau Téléchargement gratuit de PDF, livres audio, livres à lire, bons livres à lire, livres bon marché, bons livres, livres en ligne, livres en ligne, revues de livres epub, lecture de livres en ligne, livres à lire en ligne, bibliothèque en ligne, bons livres à lire, PDF Les meilleurs livres à lire, les meilleurs livres pour lire les livres PowerPoint 2010 100% concret par Alain Nauleau à lire en ligne.Online PowerPoint 2010 100% concret par Alain Nauleau ebook Téléchargement PDFPowerPoint 2010 100% concret par Alain Nauleau DocPowerPoint 2010 100% concret par Alain Nauleau MobipocketPowerPoint 2010 100% concret par Alain Nauleau EPub

## **QE816FYMUSAQE816FYMUSAQE816FYMUSA**